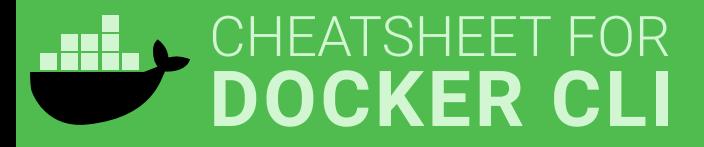

## RUN A NEW CONTAINER

Start a new Container from an Image **docker run IMAGE** *docker run nginx*

...and assign it a name **docker run --name CONTAINER IMAGE** *docker run --name web nginx*

...and map a port **docker run -p HOSTPORT:CONTAINERPORT IMAGE** *docker run -p 8080:80 nginx*

...and map all ports **docker run -P IMAGE** *docker run -P nginx*

...and start container in background **docker run -d IMAGE** *docker run -d nginx*

...and assign it a hostname **docker run --hostname HOSTNAME IMAGE** *docker run --hostname srv nginx*

...and add a dns entry **docker run --add-host HOSTNAME:IP IMAGE**

...and map a local directory into the container **docker run -v HOSTDIR:TARGETDIR IMAGE** *docker run -v ~/:/usr/share/nginx/html nginx*

...but change the entrypoint **docker run -it --entrypoint EXECUTABLE IMAGE** *docker run -it --entrypoint bash nginx*

## MANAGE CONTAINERS

Show a list of running containers **docker ps**

Show a list of all containers **docker ps -a**

Delete a container **docker rm CONTAINER** *docker rm web*

Delete a running container **docker rm -f CONTAINER** *docker rm -f web*

Delete stopped containers **docker container prune**

Stop a running container **docker stop CONTAINER** *docker stop web*

Start a stopped container **docker start CONTAINER** *docker start web*

Copy a file from a container to the host **docker cp CONTAINER:SOURCE TARGET** *docker cp web:/index.html index.html*

Copy a file from the host to a container **docker cp TARGET CONTAINER:SOURCE** *docker cp index.html web:/index.html*

Start a shell inside a running container **docker exec -it CONTAINER EXECUTABLE** *docker exec -it web bash*

Rename a container **docker rename OLD\_NAME NEW\_NAME** *docker rename 096 web*

Create an image out of container **docker commit CONTAINER** *docker commit web*

## MANAGE IMAGES

Download an image **docker pull IMAGE[:TAG]** *docker pull nginx*

Upload an image to a repository **docker push IMAGE** *docker push myimage:1.0*

Delete an image **docker rmi IMAGE**

Show a list of all Images **docker images**

Delete dangling images **docker image prune**

Delete all unused images **docker image prune -a**

Build an image from a Dockerfile **docker build DIRECTORY** *docker build .*

Tag an image **docker tag IMAGE NEWIMAGE** *docker tag ubuntu ubuntu:18.04*

Build and tag an image from a Dockerfile **docker build -t IMAGE DIRECTORY** *docker build -t myimage .*

Save an image to .tar file **docker save IMAGE > FILE** *docker save nginx > nginx.tar*

Load an image from a .tar file **docker load -i TARFILE** *docker load -i nginx.tar*

## INFO & STATS

Show the logs of a container **docker logs CONTAINER** *docker logs web*

Show stats of running containers **docker stats**

Show processes of container **docker top CONTAINER** *docker top web*

Show installed docker version **docker version**

Get detailed info about an object **docker inspect NAME** *docker inspect nginx*

Show all modified files in container **docker diff CONTAINER** *docker diff web*

Show mapped ports of a container **docker port CONTAINER** *docker port web*